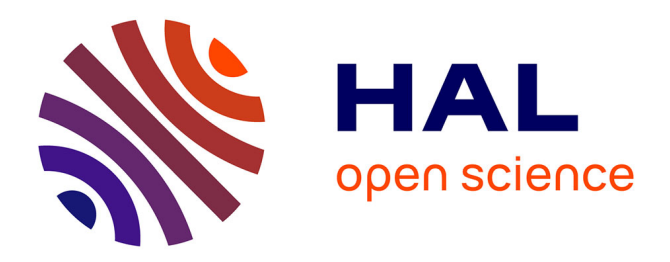

## **ATR: What can eScriptorium do for you?** Alix Chagué, Floriane Chiffoleau

### **To cite this version:**

| Alix Chagué, Floriane Chiffoleau. ATR: What can eScriptorium do for you?. 2023. hal-04247827

## **HAL Id: hal-04247827 <https://hal.science/hal-04247827>**

Preprint submitted on 18 Oct 2023

**HAL** is a multi-disciplinary open access archive for the deposit and dissemination of scientific research documents, whether they are published or not. The documents may come from teaching and research institutions in France or abroad, or from public or private research centers.

L'archive ouverte pluridisciplinaire **HAL**, est destinée au dépôt et à la diffusion de documents scientifiques de niveau recherche, publiés ou non, émanant des établissements d'enseignement et de recherche français ou étrangers, des laboratoires publics ou privés.

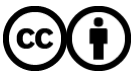

[Distributed under a Creative Commons Attribution 4.0 International License](http://creativecommons.org/licenses/by/4.0/)

# **ATR: What can eScriptorium do for you?**

*Alix Chagué, Floriane Chiffoleau From Source to Full Text: Workshop on Using Automatic Text Recognition (ATR) September 8th 2023*

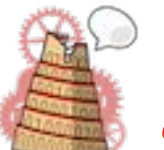

*ALMAnaCH project-team*

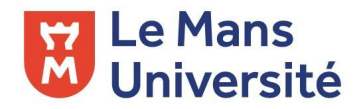

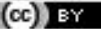

# **Summary of the presentation**

- 1. Introduction to **ATR software**
- 2. Guided tour of **eScriptorium**
- 3. The essence of a good model: **training data**
- 4. Fantastic **models** (and where to find them)
- 5. **Predict and assess**: the cornerstone of ATR
- 6. **Exercise**: Getting acquainted with **eScriptorium**
- 7. The **eScriptorium documentation**: a helping hand for users
- 8. **Resources**

# **Introduction to ATR software**

# **Introduction of the ATR software**

- ❏ ATR or Automatic Text Recognition is the process of transforming a digitized document into a machine-readable text, through the use of **segmentation** and **text recognition** tools
- ❏ Various software for ATR with some specificities:
	- ❏ Proprietary or open source
	- ❏ Printed documents, handwritten documents or both
	- ❏ Charged, freemium, free
- ❏ Example of open-source, semi-free OCR engine:
	- [Tesseract](https://github.com/tesseract-ocr/tesseract) (no interface)
	- ❏ [Transkribus](https://app.transkribus.eu/) (interface) + [PyLaia](https://github.com/jpuigcerver/PyLaia) (transcription engine)
	- [eScriptorium](https://escriptorium.inria.fr/) (interface) + [Kraken](https://github.com/mittagessen/kraken) (transcription engine)

# **Guided tour of eScriptorium**

## Guided tour of eScriptorium

- ❏ eScriptorium is an [open-source software](https://gitlab.com/scripta/escriptorium) (web application), for transcribing textual documents, developed by the research team Scripta (PSL).
- ❏ It provides a **graphical user interface** (GUI) for:
	- ❏ **document management**,
	- ❏ **layout annotation (aka segmentation)**,
	- ❏ **transcribing** (manually or automatically),
	- ❏ and **training models**.
	- ❏ and more!
- ❏ It uses [Kraken](https://github.com/mittagessen/kraken) (Benjamin Kiessling PSL) as a transcription engine. Kraken is language-agnostic and fully open source.

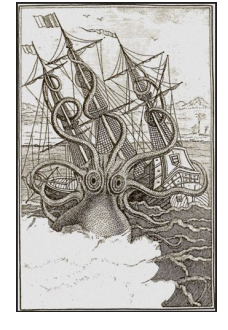

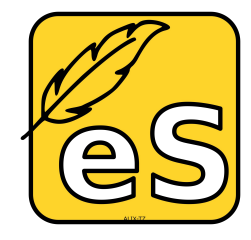

## eScriptorium

eScriptorium: A Digital Text Production Pipeline for Print and Handwritten Texts using machine learning techniques.

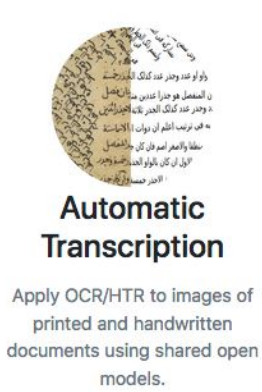

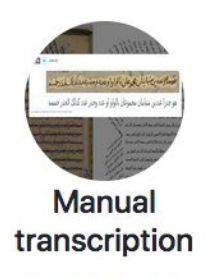

Make use of an ergonomic user interface leveraging modern browser technology to edit segmentations and transcriptions.

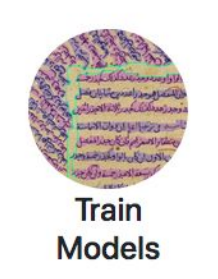

Create new models or finetune existing ones to improve automatic recognition.

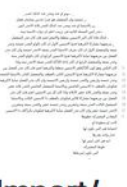

### Import/ **Export**

Import and export models and texts transcriptions in a variety of formats. Access data through a full REST API.

### Homepage of eScriptorium **Page 7 of 34** Page 7 of 34

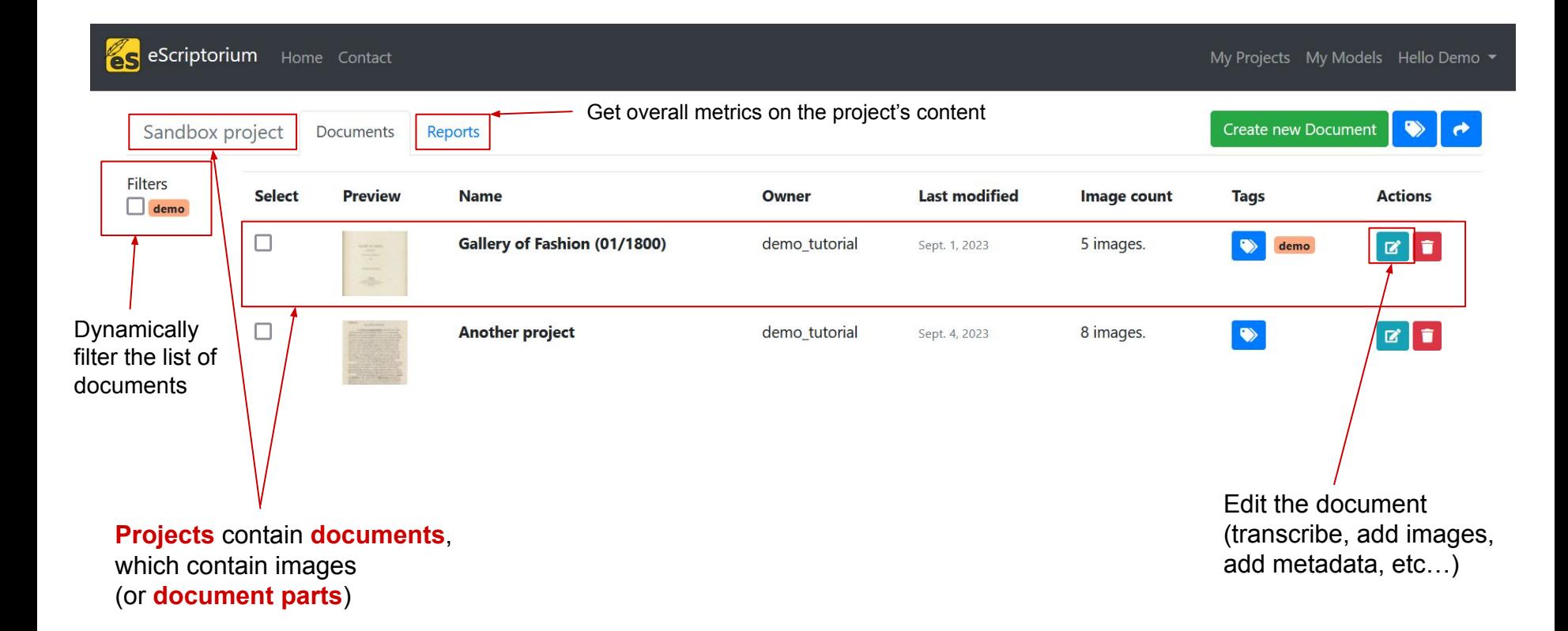

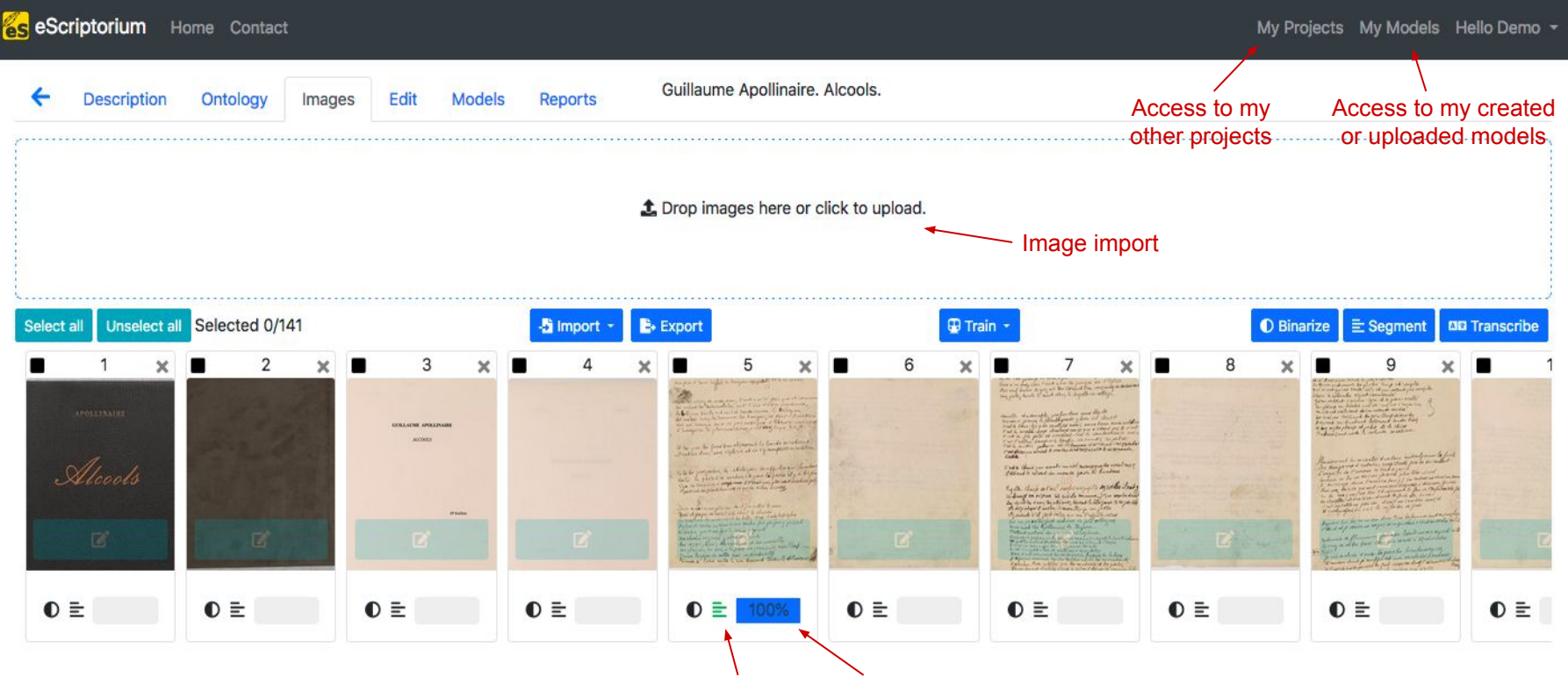

Status of the segmentation and transcription

Document's images dashboard **Page 1 of 34** Page 9 of 34

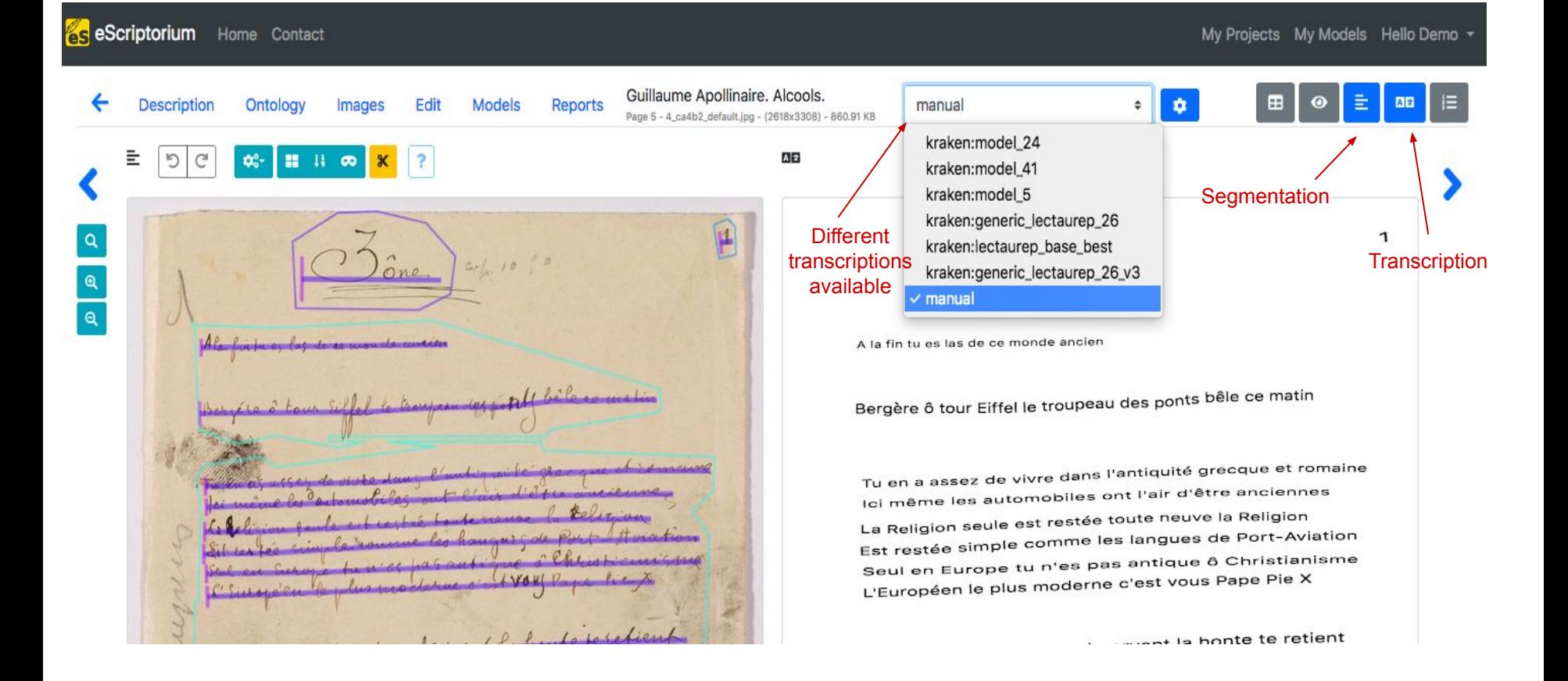

### Document edition page Page 10 of 34

## ATR software are similar because the workflow is close

Segmentation  $\sqrt{ }$  $\overline{\mathbf{a}}$ Transkribus  $\sim$   $\sim$ In Progress 10.7.2023.16:15 Workshop...hiffoleau > Letters 555bis-878 > #1  $\overline{\mathbf{a}}$ **REGION 1** 田 COPINES  $#1$ D  $#2$ Θ Annexe à ma Lettre N° 875 COPIE LÉGATION de GÉOROIE #3 6 †⊐ Paris, September 22nd 1921. #4 LEGATION de GROBOTE 44, avenue Victor Hugo, (16e) #5 딺  $\leftrightarrow$ Paris, September 22nd 1921.  $#6$ The Carnegie Fourdation. ¢ 24, rue Pierre Curie. #7 44, avenue Victor Hugo, (160 n PARIS # $8$ #9 sirs. 挂 I have the honor, in the name of the Government of the #10 Georgian Republic which I represent as her Envoy Extraordinary and #11 The Carnegie Foundation. Minister Plenipotentiary accredited to the French Republic, the #12 24, rue Pierre Curie, #13 British Empire and the Kingdom of Italy, to address to you the #14 following request: -**PARIS** 3 years ago Georgia, through the downfall of the Russian #15 #16 Empire reconquered, the same as Poland and Finland, her Independence #17 destroyed a century ago. This Independence wasffenized "de jure" #18 by the powers of Europe (England, France, Italy, Germany, Belgium,  $S1TB<sub>2</sub>$ Austria, etc. ) Japan and most of the South and Central- Imerican #19 #20 Republics. I have the honor, in the name of the Covernment of the #21 The Government of the new Republic in organising the Georgian Republic which I represent as her Envoy Extraordinary and state devoted itself especially to the improvement of Public Educa-# $22$ #23 tion, notably of higher education. After having founded the Georgian Minister Plenipotentlary accredited to the French Republic, the #24 us University at Tiflis the Government decided to send to Europe and British Empire and the Kingdom of Italy, to address to you the #25 kam rica a certain number of the best plusents as holders of State Scholarships, these young people having been chosen by the Ministers #26 following request:-3 years ago Georgia, through the downfall of the Russian Empire reconquered, the same as Poland and Finland, her Independence.

- ❏ What is training data ? → Sets of images and their exact transcription (for text recognition) or layout structure (for layout recognition), used to train models
- ❏ There are two categories of training data:

manual annotation (layout or text) or corrected prediction

### **GOLD CORPUS SILVER CORPUS**

automatic prediction (with a model) without correction

- ❏ Three formats for the training data:
	- ❏ Sets of ALTO XML files and their images
	- ❏ Sets of PAGE XML files and their images
	- ❏ Sets of text line images and their transcription
- ❏ In each case, same filename, different extension (xml/txt, jpg/png/tiff)

#### Example of a line from an ALTO XML

#### <TextLine ID="eSc line 3b2a0fba" BASELINE="703 102 1507 108" HPOS="701.0" VPOS="73.0" WIDTH="806.0" HEIGHT="69.0"> <Shape><Polygon POINTS="703 102 701 135 1052 129 1080 139 1082 139 1084 139 1085 139 1106 129 1124 140 1126 140 1128 140 1129 140 1144 140 1267 133 1413 142 1432 142 1433 142 1439 142 1481 133 1501 142 1507 108 1505 76 703 73 703 102"/></ Shape> <String CONTENT="Clermont-Créans (Sarthe) 15 Aout 1914" HPOS="701.0" VPOS="73.0" WIDTH="806.0" HEIGHT="69.0"></String> </TextLine>

#### Example of a line from a PAGE XML

<TextLine id="eSc line 3b2a0fba" > <Coords points="703,102 701,135 1052,129 1080,139 1082,139 1084,139 1085,139 1106,129 1124,140 1126,140 1128,140 1129,140 1144.140 1267.133 1413.142 1432.142 1433.142 1439.142 1481.133 1501.142 1507.108 1505.76 703.73 703.102"/> <Baseline points="703.102 1507.108"/> <TextEquiv> <Unicode>Clermont-Créans (Sarthe) 15 Aout 1914</Unicode> </TextEquiv> </TextLine>

Clermont-Créans (Sarthe ) 15 Aout 1914 Clermont-Créans (Sarthe) 15 Aout 1914

Set of a text line image and its transcription

- ❏ Additionally to your own training data, you can find other training data online, such as thanks to the **[HTR-United](https://htr-united.github.io/) catalog**
- ❏ It contains metadata on training datasets available for the creation of transcription or segmentation models

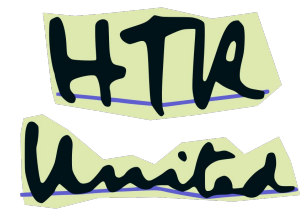

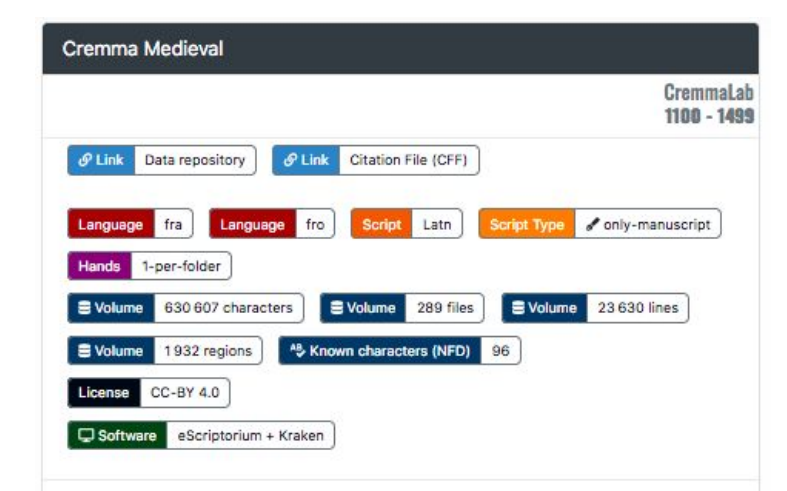

Transcription corpora for training HTR models for medieval manuscripts from the 12th to the 15th century.

Authors: Pinche, Ariane and Camps, Jean-Baptiste and Mariotti, Viola and Nolibois, Alice and Carnaille, Camille and Deleville, Prunelle and Lecomte, Sophie and Meylan, Aminoel and Ventura, Simone and Dugaz, Lucien

← Complete record # Tweet

# **Fantastic models (and where to find them)**

## Fantastic models (and where to find them)

- $\Box$  What is a model ?  $\rightarrow$  It is a file that has been trained to recognize certain types of patterns.
- ❏ A model can be developed for 2 types of process
	- ❏ **Layout recognition** → Process that determines the constituents of an image and locates the regions and lines of the document where data have been written
	- ❏ **Text recognition** → Process that recognizes the characters in document lines and produces a machine-readable text
- ❏ Specific to the software that produced them (no standardization)

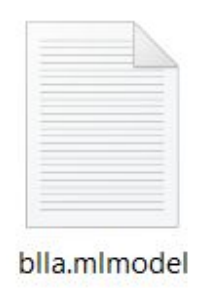

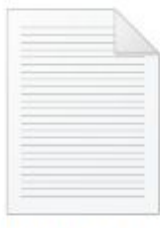

**CREMMA-Medie** val best V1-0-0. mlmodel Page 18 of 34

# **Fantastic models (and where to find them)**

## Where to find them ?

- ❏ For Kraken and eScriptorium
	- $\Box$  In the tab "My models" on eScriptorium  $\rightarrow$  it contains public models, available for every user and the models the user uploaded/trained themself
	- ❏ In the repository ["OCR/HTR model](https://zenodo.org/communities/ocr_models)" created on Zenodo

## ❏ For other software

- ❏ Inside software, but not downloadable (Transkribus, FineReader, etc.) (most common case)
- ❏ Along with software source code (Tesseract)

**6s** eScriptorium Home Contact

Upload a model

### **My Models**

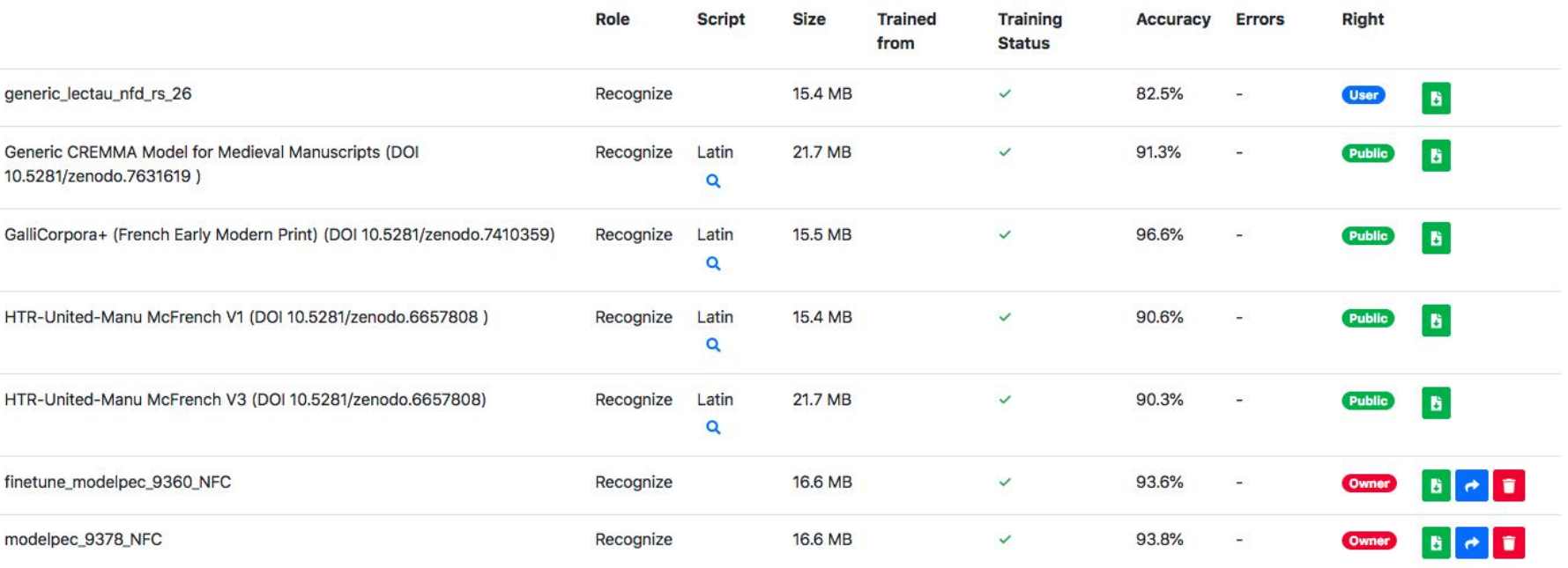

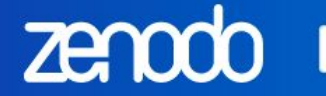

## OCR/HTR model repository

Search

## Recent uploads

Search OCR/HTR model repository

July 28, 2023 (V2) Other Open Access

#### Transcription model for Lucien Peraire's handwriting (French, 20th century)

#### Alix Chagué;

This model was trained on the peraire-ground-truth dataset (v.2.0.0) and using Manu McFrench as a base model. The peraire-ground-truth dataset contains documents written in French by Lucien Peraire in the late 1920s and in the late 1960s. For more details on the dataset and the transcription quideli

Uploaded on July 28, 2023

#### May 13, 2023 (v1) Other Open Access

View

Q

View

#### HTR model for German manuscripts trained from several datasets

Stefan Weil;

This German handwriting recognition model has been trained with ground truth from different sources. It is based on a

#### t. New upload

#### **OCR/HTR model repository**

A repository of OCR/HTR models with metadata assisting in model selection.

#### **Curated by:**

bkiessling

#### **Curation policy:**

We're accepting any inclusion request with a valid metadata file. This will eventually be automated when the Zenodo REST API supports community curation.

#### Created:

February 26, 2019

#### **Harvesting API: OAI-PMH Interface**

### Models in Zenodo Page 21 of 34

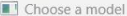

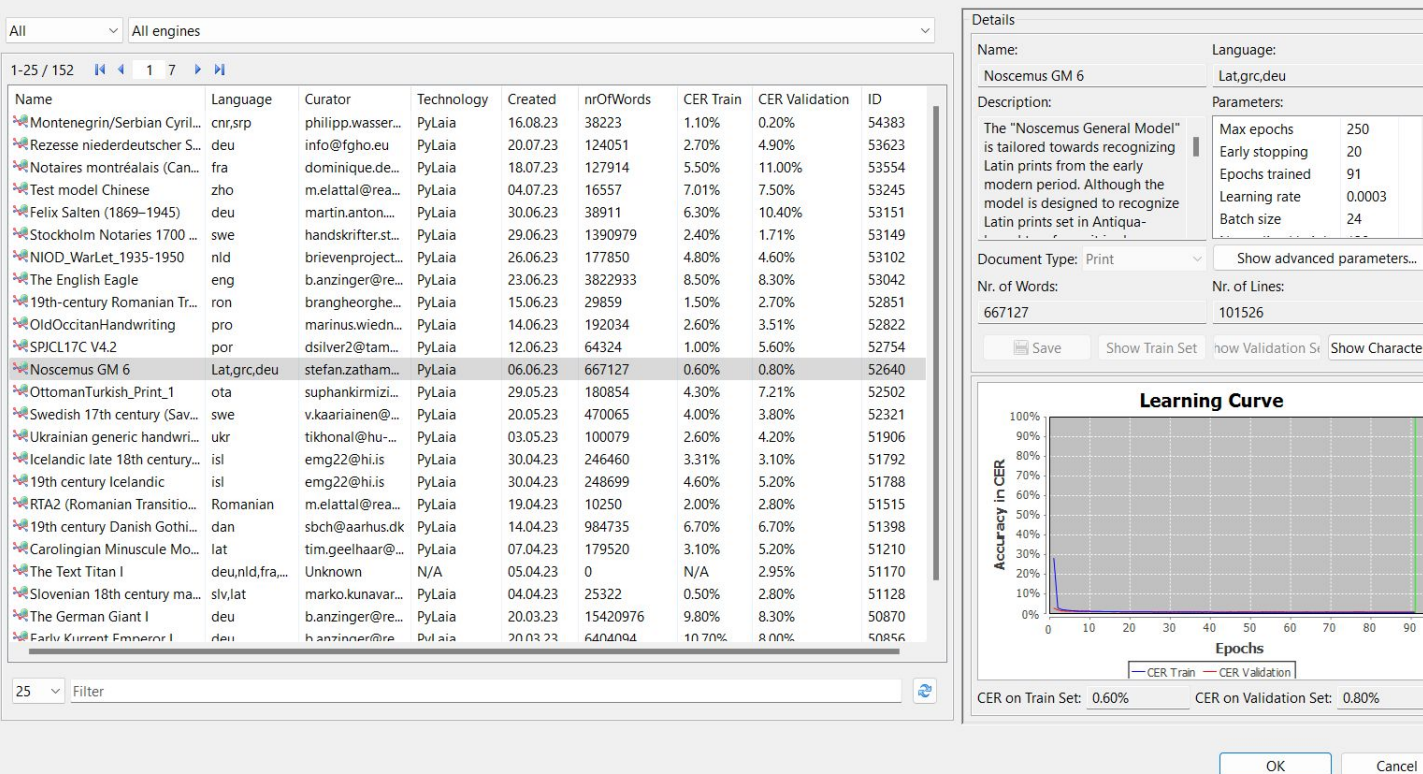

Show Characters

Cancel

Models inside Transkribus **Page 22 of 34** 

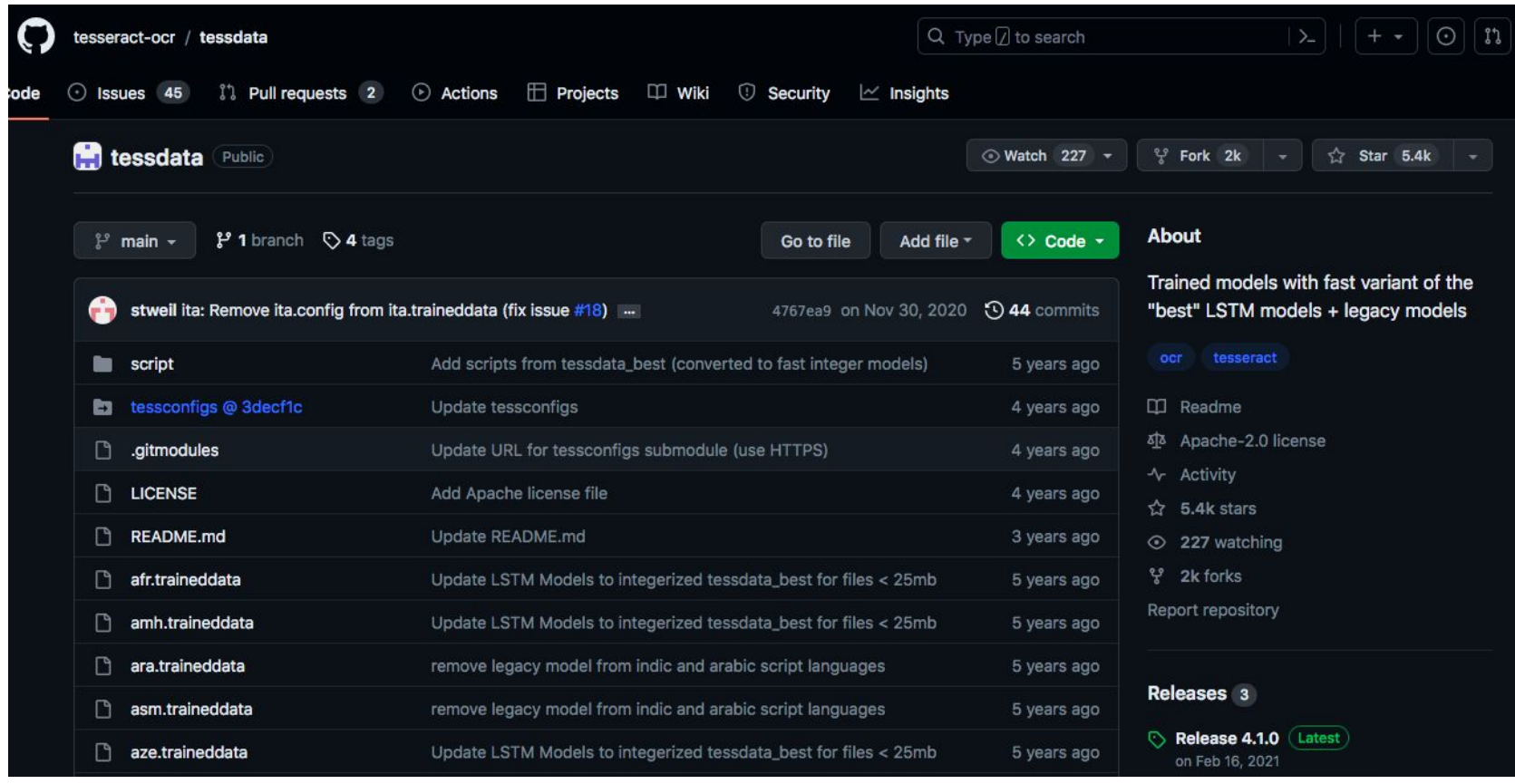

### Models in the Tesseract GitHub **Page 23 of 34** and 23 of 34

# **Predict and assess: the cornerstone of ATR**

## Predict the transcription

❏ A prediction is the act of using a model to generate (or predict) a layout recognition or a text recognition using an image and a segmentation/transcription model.

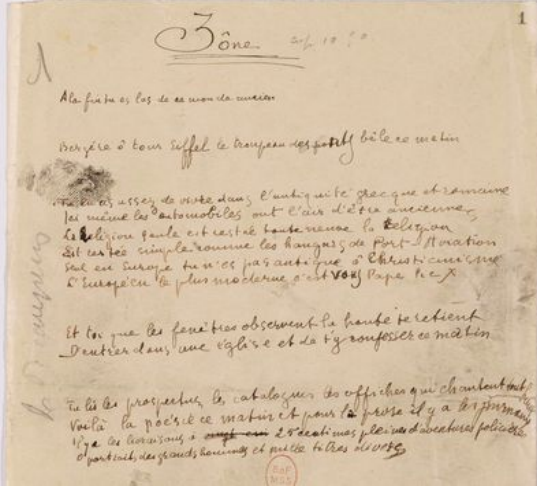

### Image **Layout Contract Layout Contract Layout Contract Layout Contract Text**

the extreme function passent for selections Chuque 6 homolem o 1808 ope her fit to be finite when the person of the content the linker proceeding les abilitions do officially To lis la pacifice ce mature à pour la faite il y Vails la parte le commence d'archives plaines

#### $\mathbf{A}$ Zône A la fin tu es las de ce monde ancien Bergère ô tour Eiffel le troupeau des ponts bêle ce matin Tu en a assez de vivre dans l'antiquité grecque et romaine Tu en a assez de vivre dans cantadare de anciennes Lei meme les automobiles sur le neuve la Religion La Religion seule est restee toute neurs de Port-Aviation<br>Est restée simple comme les langues de Port-Aviation Est restée simple comme les larges.<br>Seul en Europe tu n'es pas antique ô Christianisme Seul en Europe tu n'es pas antique o Christian.<br>L'Européen le plus moderne c'est vous Pape Pie X Et toi que les fenêtres observent la honte te retient Et toi que les fenêtres observent la nome ce renent<br>D'entrer dans une église et de t'y confesser ce matin Tu lis les prospectus, les catalogues les affiches qui chantent tout h<br>Tu lis les prospectus, les catalogues les prose il y a les journa. Tu lis les prospectus, les catalogues les anticies et le saisonne de la poésie ce matin et pour la proces il y a les journa<sub>ce</sub><br>Le li y a les livraisons à vingt cin 25 centimes pleines d'aventures policières. Il y a les livraisons a vingt on the et mille titres divers

## Assess the transcription

- ❏ How to assess?
	- ❏ Eyeballing the result (Can I read it? Does it look gibberish?)
	- ❏ Using metrics
		- ❏ CER : Character Error Rate
		- ❏ WER : Word Error Rate
- ❏ How to go deeper?
	- ❏ [KaMI-Lib](https://huggingface.co/spaces/lterriel/kami-app) or [CERberus](https://github.com/WHaverals/CERberus) : ways to nuance the evaluation (caps, digits, diacritics, etc.)
- ❏ How to obtain your metrics (from the example below)
	- $\Box$  CER  $\rightarrow$  25 characters, 4 incorrect characters, CER = 16% (4/25 \* 100)
	- $\Box$  WER  $\rightarrow$  5 words, 2 incorrect words,  $WER = 40\% (2/5 * 100)$

LA SIGNATURE de la PAIX. LA SIGTCNATURBE de la PAITX.

# **Exercise: Getting acquainted with eScriptorium**

## **Exercise: Getting acquainted with eScriptorium**

- Go to the website: [escriptorium.inria.fr/](http://escriptorium.paris.inria.fr/)
- 2. Login in eScriptorium:
	- Username: apinche\_formation
	- Password: training1234
- 3. Go to the project: Pinche\_FormationDHI
- 4. Create a new document
	- Name: "workshopdhi\_" + your last name  $\rightarrow$  example: "workshopdhi\_chiffoleau"
	- Parameters: "Latin", "Baseline" and "Left to right"
- 5. Take a look at the models already present on the account
	- "My models"

# **The eScriptorium documentation: a helping hand for users**

## The eScriptorium documentation: a helping hand for users

- ❏ The tutorial aims to provide a **set of (written) walkthroughs detailing eScriptorium's features**, for example:
	- ❏ Managing projects and collections of documents,
	- ❏ Learning how to segment, annotate and transcribe a text image,
	- ❏ Instructions for training models.

The tutorial is available at <https://escriptorium-tutorial.readthedocs.io>

All collaborations are welcomed:<https://github.com/alix-tz/escriptorium-tutorial>

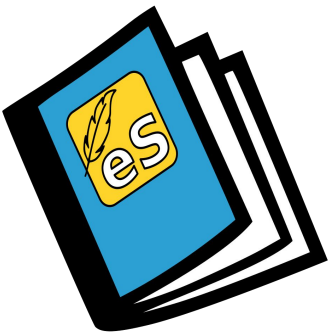

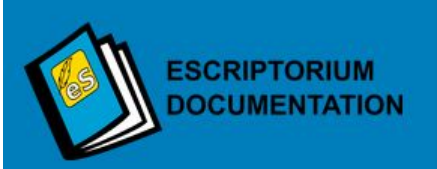

Search docs

#### Home

Contribute to the documentation

About this documentation

#### **QUICK-START**

Quick-start

**FAQ** 

#### **WALKTHROUGH**

Import data

Automatic prediction

**Manual segmentation** 

**Manual transcription** 

Manual annotation

**备** » Home

#### **O** Edit on GitHub

Next O

eScriptorium is a web application offering a workspace to manage the various steps of a transcription campaign. These steps can involve manual or automatic processes and be applied to printed documents or handwritten ones. The application uses Kraken as a segmentation/transcription engine. Since its beginning in 2019, the SCRIPTA PSL research group is responsible for its creation and development.

You can find more information about eScriptorium and the context of its production in:

• Stokes, P., B. Kiessling, D. Stökl Ben Ezra, R. Tissot, and E. H. Gargem. "The EScriptorium VRE for Manuscript Cultures." Edited by Claire Clivaz and Garrick V. Allen. Classics@ Journal, Ancient Manuscripts and Virtual Research Environments, 18 (2021). https://classics-at.chs.harvard.edu /classics18-stokes-kiessling-stokl-ben-ezra-tissot-gargem/.

The goal of this documentation is to facilitate learning how to use the application as beginners or advanced users.

### **Ouick start**

### eScriptorium documentation example 31 of 34

## **Resources**

## Resources

- ❏ eScriptorium: <https://escriptorium.inria.fr/>
- ❏ eScriptorium documentation: <https://escriptorium.readthedocs.io>
- ❏ Kraken:<https://kraken.re/main/index.html>
- ❏ OCR/HTR models:

[https://zenodo.org/communities/ocr\\_models](https://zenodo.org/communities/ocr_models)

❏ CERberus:

<https://github.com/WHaverals/CERberus>

- ❏ HTR-United:<https://htr-united.github.io/>
- ❏ KaMILib:

<https://huggingface.co/spaces/lterriel/kami-app>

- ❏ PyLaia:<https://github.com/jpuigcerver/PyLaia>
- ❏ Tesseract:

<https://github.com/tesseract-ocr/tesseract>

❏ Transkribus:<https://app.transkribus.eu/>

# **Thank you for your attention**

*Any questions ?*

Contact: *alix.chague[at]inria.fr floriane.chiffoleau[at]inria.fr*

Page 34 of 34